## MCSGuest Not Connecting

- If you have updated to IOS 14.2
- MCSGuest or School network not working on IPAD
- 1. Open Settings

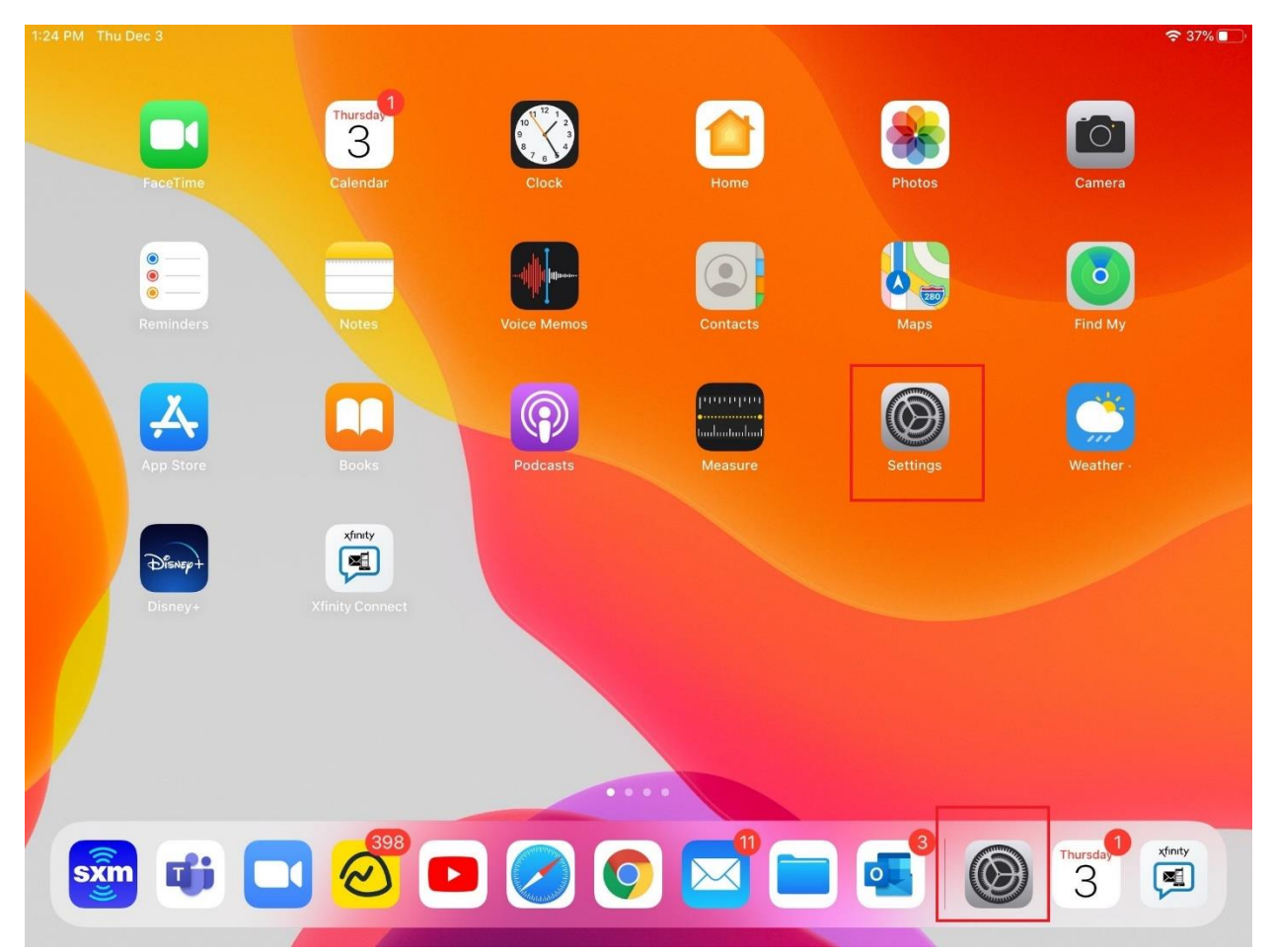

2. Wifi Menu > Select MCSguest Information button

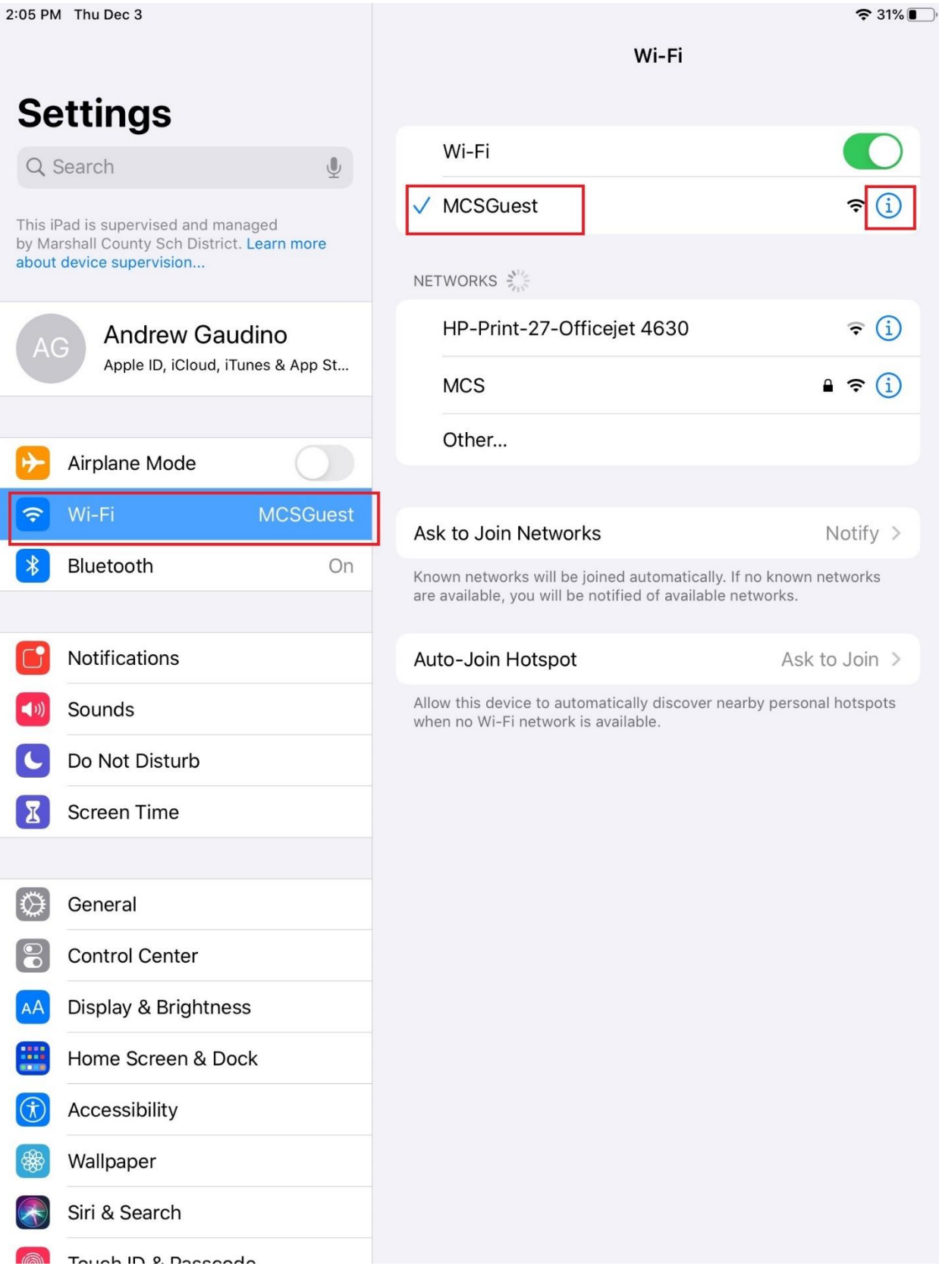

## 3. Unselect Private Address > Reconnect to MCSGuest

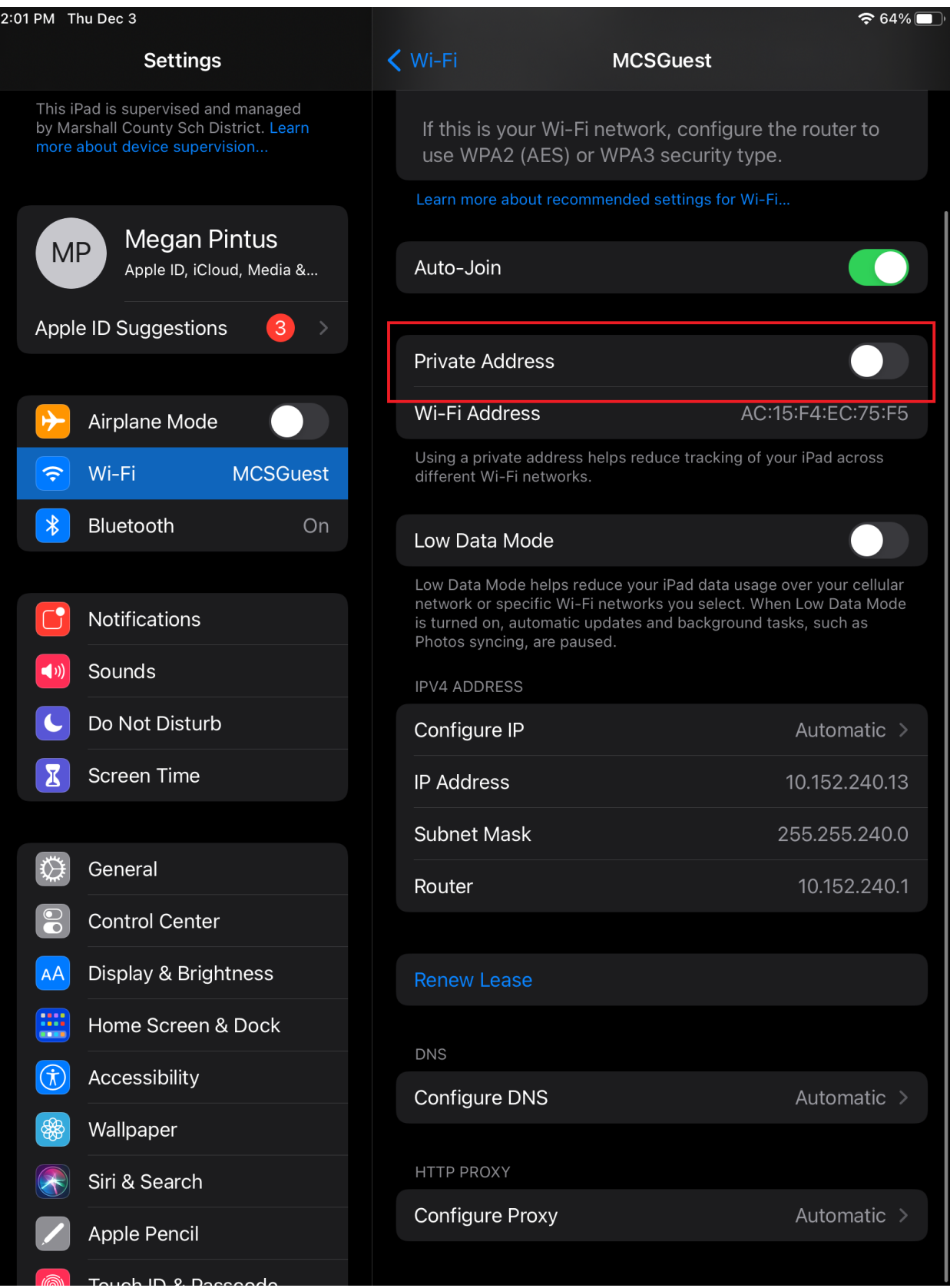